# AUSBILDUNG DIGITAL

# Überblick

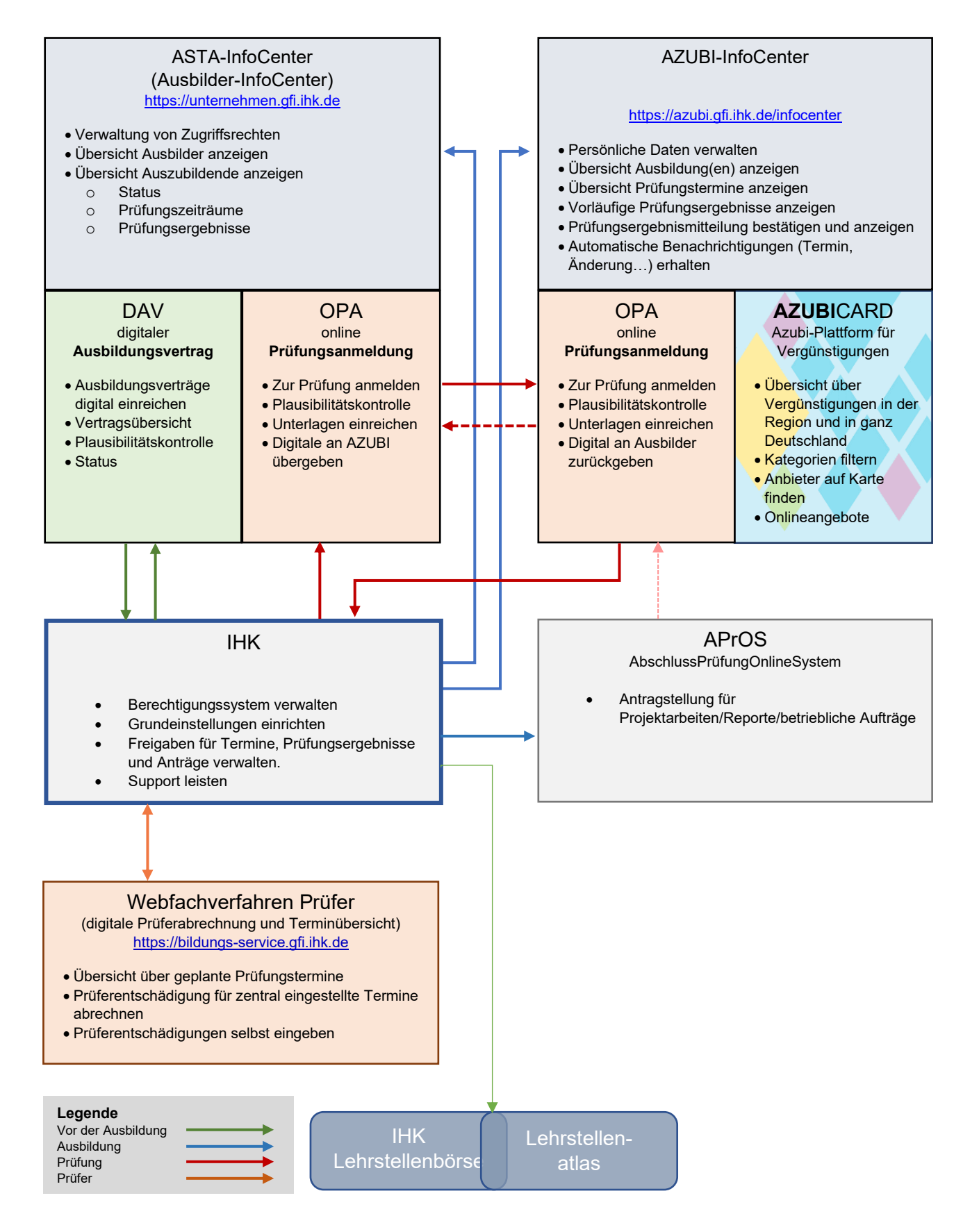

# Kurzbeschreibung der wichtigsten WEB-Anwendungen

# ASTA-Infocenter

Mit dem ASTA-Infocenter erhalten ausbildungsverantwortlichen Personen im Ausbildungsbetrieb einen Überblick über Auszubildende und Ausbilder im Unternehmen. Status, Prüfungszeiträume und Prüfungsergebnisse der Auszubildenden werden angezeigt.

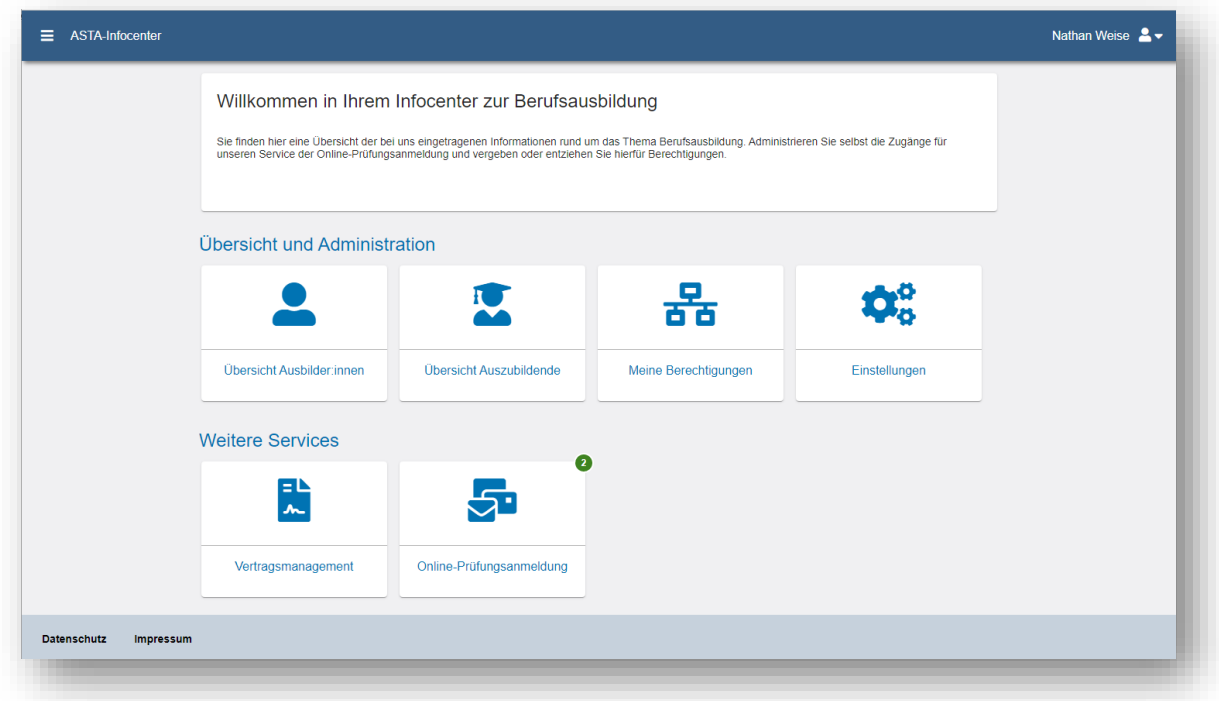

Innerhalb des Ausbildungsbetriebes können die angezeigten Daten über Benutzerrechte gesteuert werden. Dies gewährleistet die Einhaltung der datenschutzrechtlichen Bestimmungen und ermöglicht eine arbeitsteilige Verwaltung der Auszubildenden.

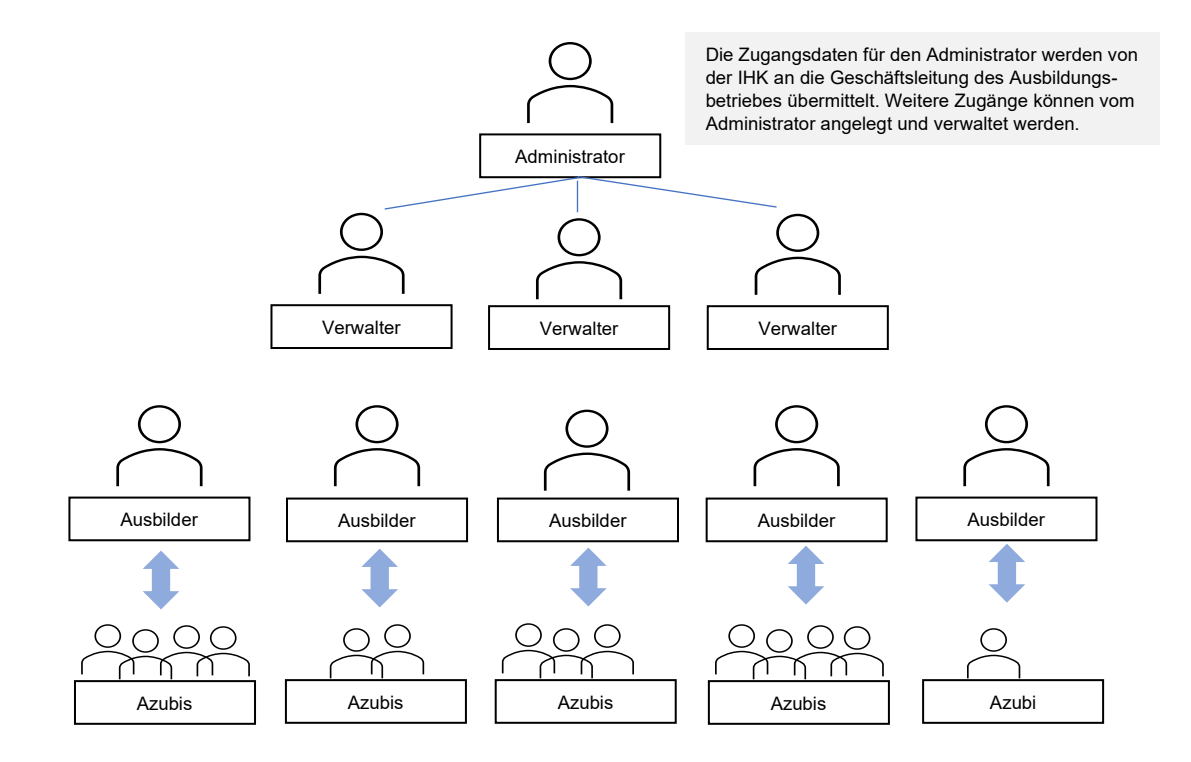

In kleineren Unternehmen müssen nicht alle Ebenen angelegt werden; Administratoren und Verwalter können auch direkt auf die entsprechenden Daten zugreifen.

#### Digitaler Ausbildungsvertrag (DAV)

Der digitale Ausbildungsvertrag ist in das ASTA-Infocenter integriert. Ausbildungsverträge können digital erfasst werden und zur Freigabe an die IHK übertragen werden. Eine Plausibilitätsprüfung hilft Ihnen beim Ausfüllen des Vertrages. Freigegebene Verträge können gedruckt und unterschrieben werden, Vertragskopien und Nachweise können zur abschließenden Eintragung hochgeladen werden.

#### Online-Prüfungsanmeldung (OPA)

Sobald Auszubildende zu einer Prüfung anstehen, können diese über die integrierte Prüfungsanmeldung bearbeitet werden. Nach der Bearbeitung durch den Ausbildungsbetrieb erhalten die Auszubildenden die Information über die anstehende Bearbeitung im Azubi-Infocenter. Nach vollständiger Bearbeitung können die Anmeldedaten an die IHK übermittelt werden; erforderliche Nachweise können direkt digital mit eingereicht werden (z.B. Ausbildungsnachweis, Nachweise über Praktika oder Antrag auf Nachteilsausgleich). Sollte ein Azubi mit einzelnen Angaben des Ausbildenden nicht einverstanden sein, kann die Anmeldung auch an den Ausbildungsbetrieb zurückgegeben werden.

## Azubi-InfoCenter

Mit dem Azubi-InfoCenter erhalten Auszubildende einen vollständigen Überblick über ihre ausbildungs- und prüfungsrelevanten Daten. Azubi-Daten können zum Beispiel nach einem Umzug selbstständig angepasst werden. Detaillierte Prüfungstermine und Prüfungsergebnisse werden unabhängig vom Postversand (meist früher) angezeigt.

#### **Wichtig!**

Vorläufige Prüfungsergebnisse werden ausschließlich über das Azubi-Infocenter angezeigt.

Darüber hinaus können sie auch die elektronische **AZUBI**CARD nutzen und somit auf viele Vergünstigungen zugreifen.

 $\sqrt{4}$ 

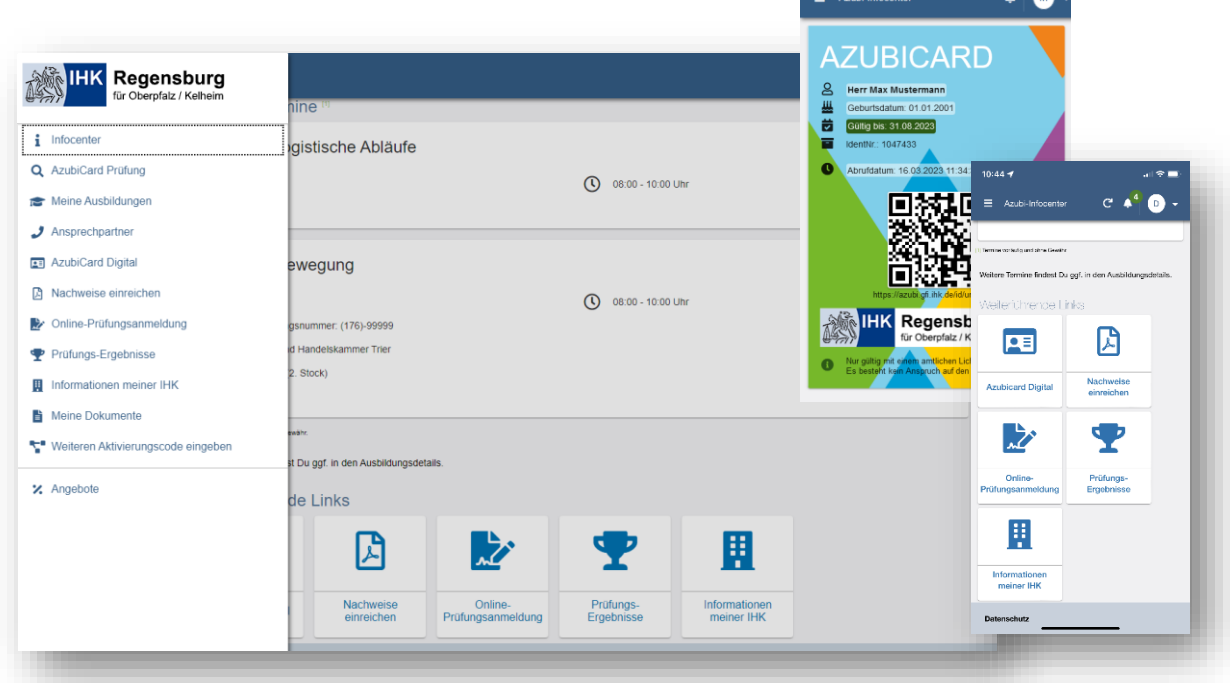

Wir empfehlen die Installation der WEB-APP auf dem Startbildschirm. Eine Aufforderung dazu erscheint nach dem Anmelden.

## Online-Prüfungsanmeldung (OPA)

Sobald der Ausbildungsbetrieb eine Prüfungsanmeldung bearbeitet hat, kann diese über das Azubi-Infocenter ebenfalls bearbeitet werden. Nach vollständiger Bearbeitung können die Anmeldedaten an die IHK übermittelt werden; erforderliche Nachweise können direkt digital mit eingereicht werden (z.B. Ausbildungsnachweis, Nachweise über Praktika oder Antrag auf Nachteilsausgleich). Sollte ein Azubi mit einzelnen Angaben des Ausbildenden nicht einverstanden sein, kann die Anmeldung auch an den Ausbildungsbetrieb zurückgegeben werden.

# **AZUBI**CARD

Die **AZUBI**CARD berechtigt zu einer Reihe von regionalen und überregionalen Vergünstigungen. Die Gültigkeit der Karte kann online überprüft werden. Mit dem Azubi-Infocenter kann auch die digitale **AZUBI**CARD genutzt werden. Die WEB-Seite **AZUBI**CARD bietet einen Überblick über alle Angebote und hilft beim Finden von Vergünstigungen in der Nähe. Interessierte Firmen können ihre Angebote kostenlos auf dieser Seite einstellen lassen.

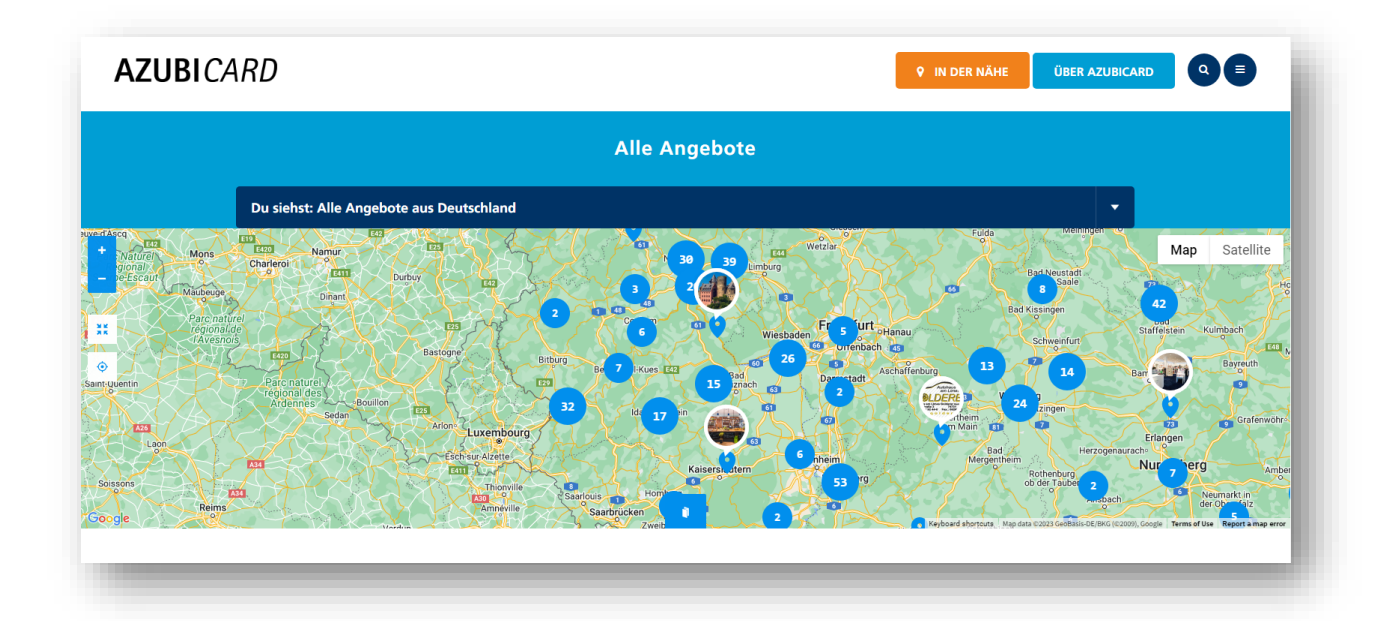

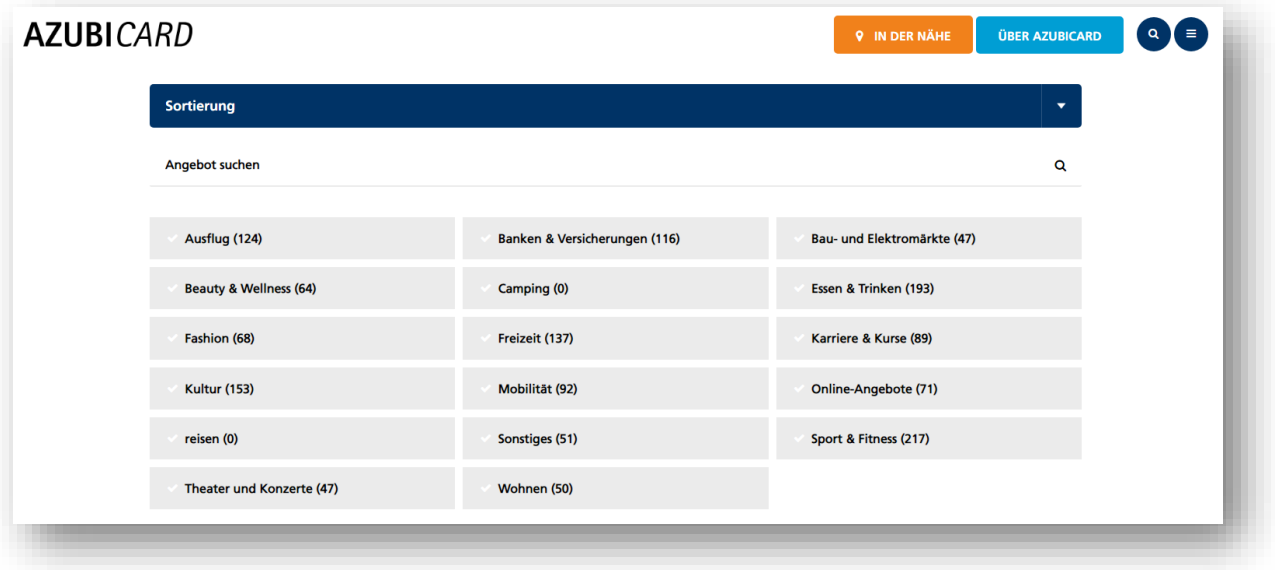